# **ΤΝΣΟΜΔΤΔΙ ΠΛΗΚΣΡΟΛΟΓΙΟΤ**

Πλήκτρα για την εισαγωγή, επεξεργασία, μορφοποίηση και υπολογισμό δεδομένων.

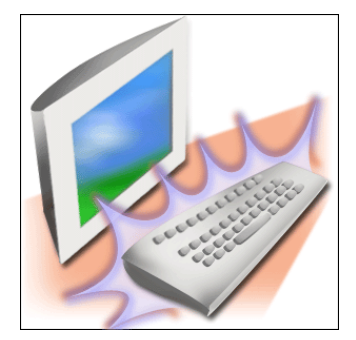

Εισαγωγή δεδομένων

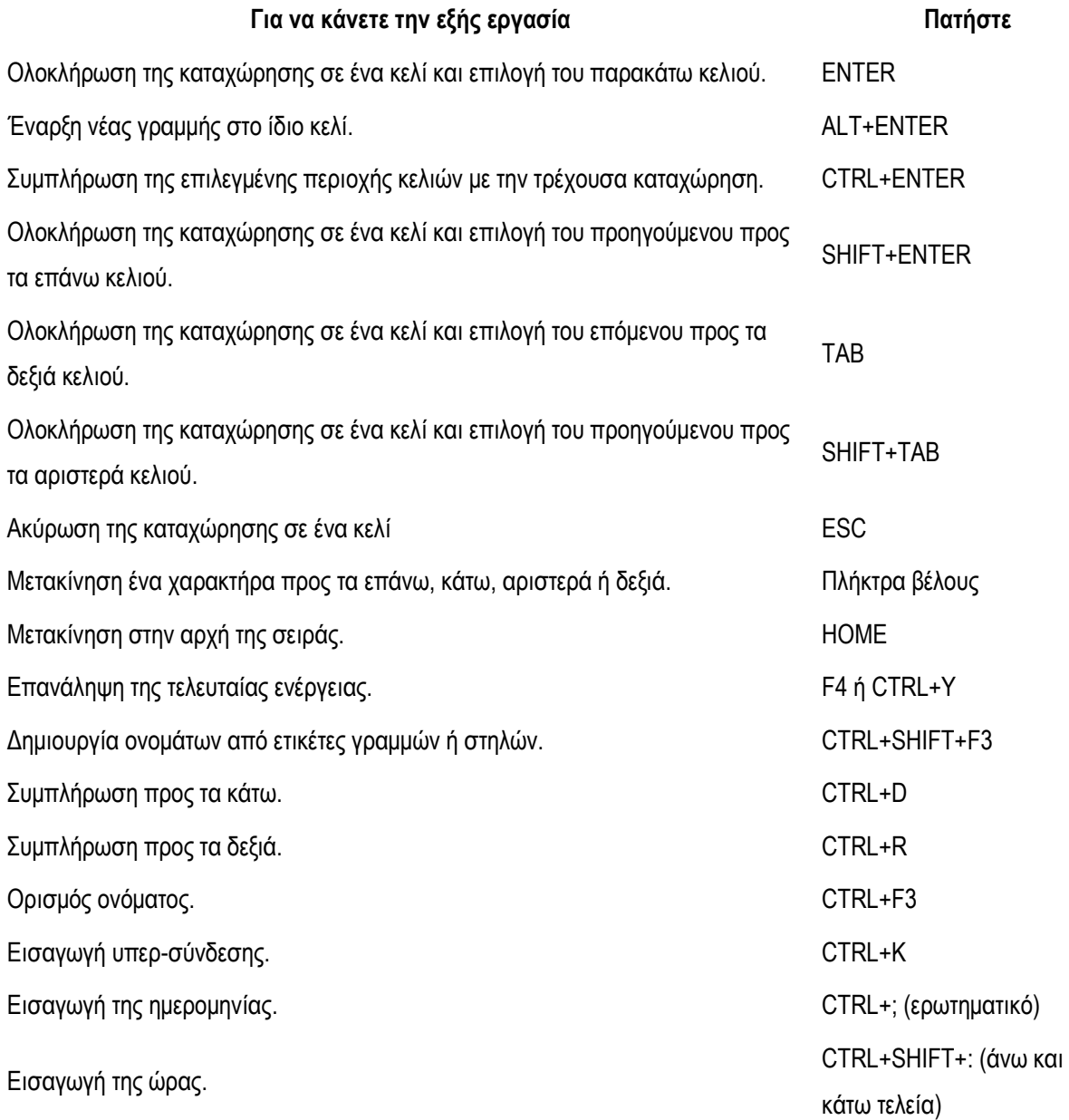

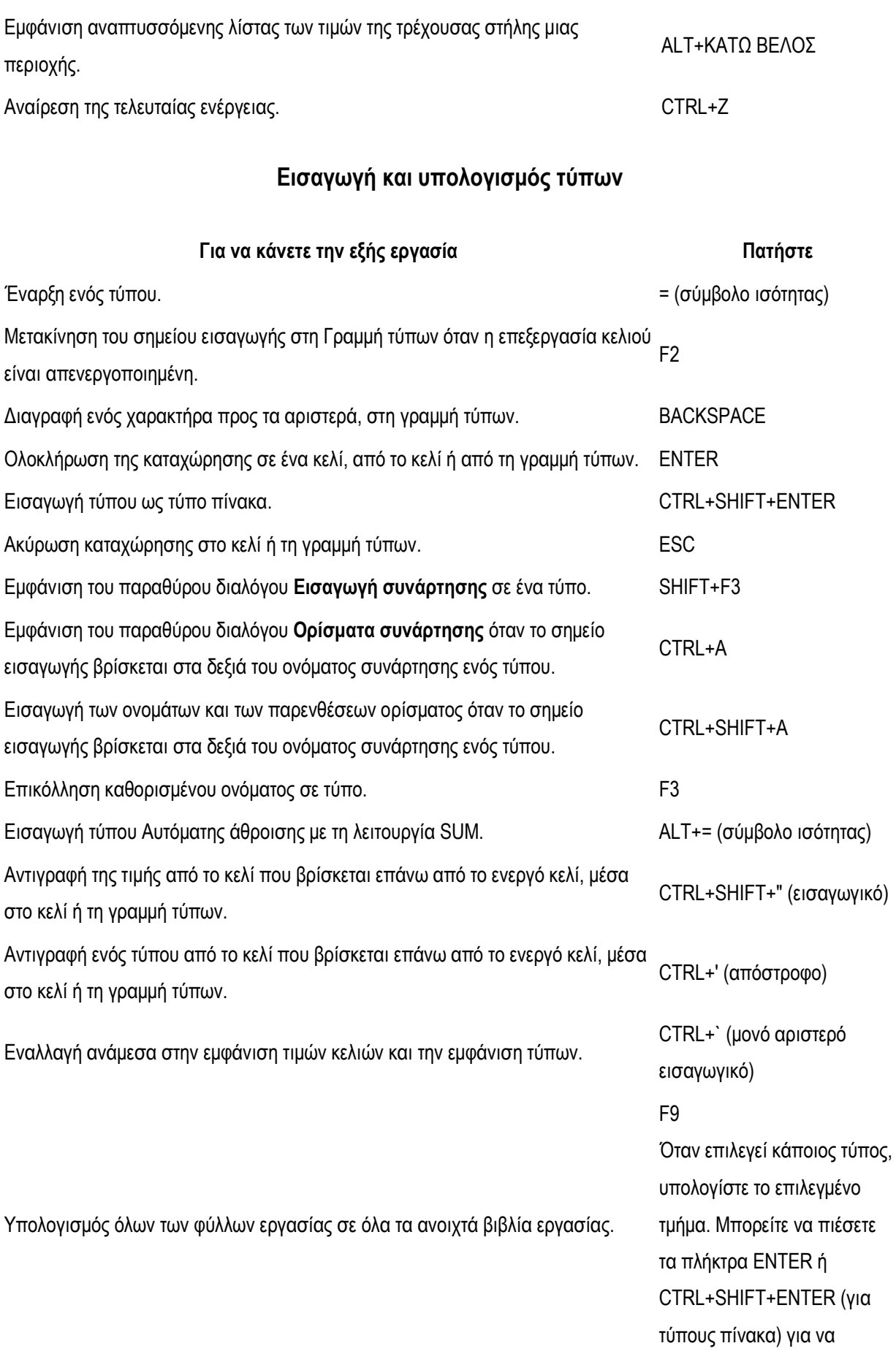

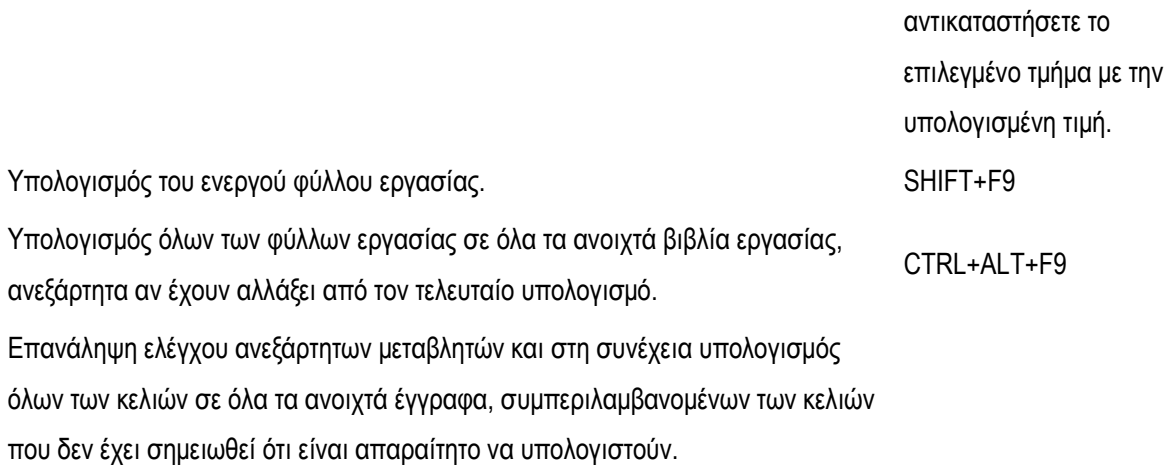

## Επεξεργασία δεδομένων

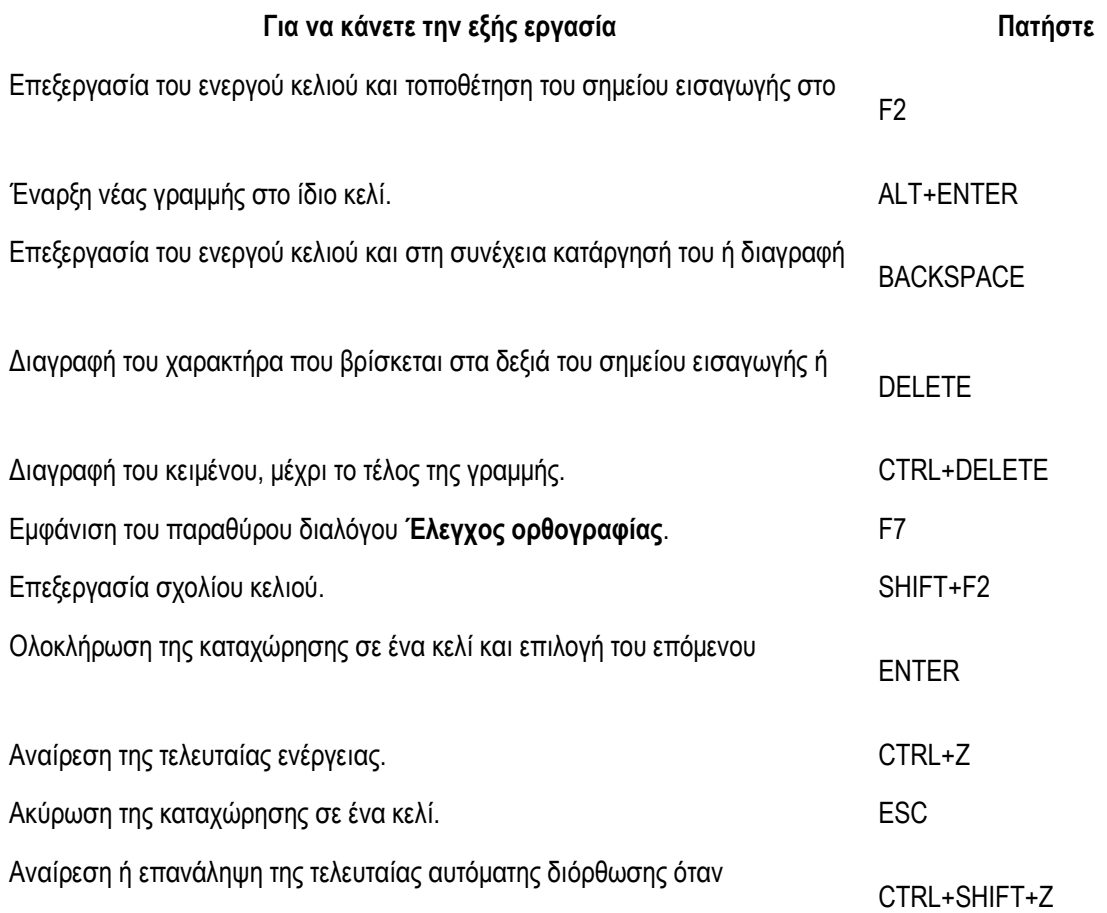

#### Εισαγωγή, διαγραφή και αντιγραφή κελιών

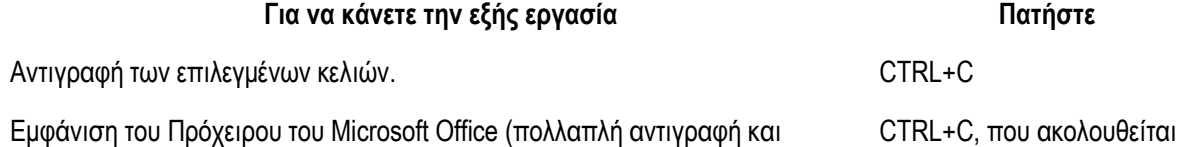

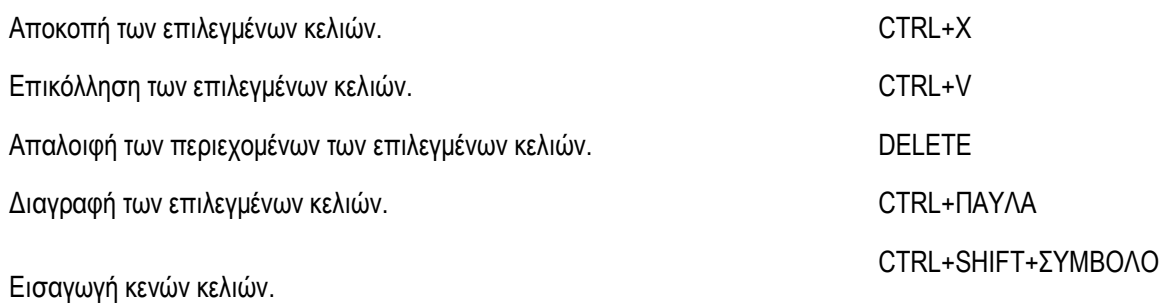

#### **Μορφοποίηση δεδομένων**

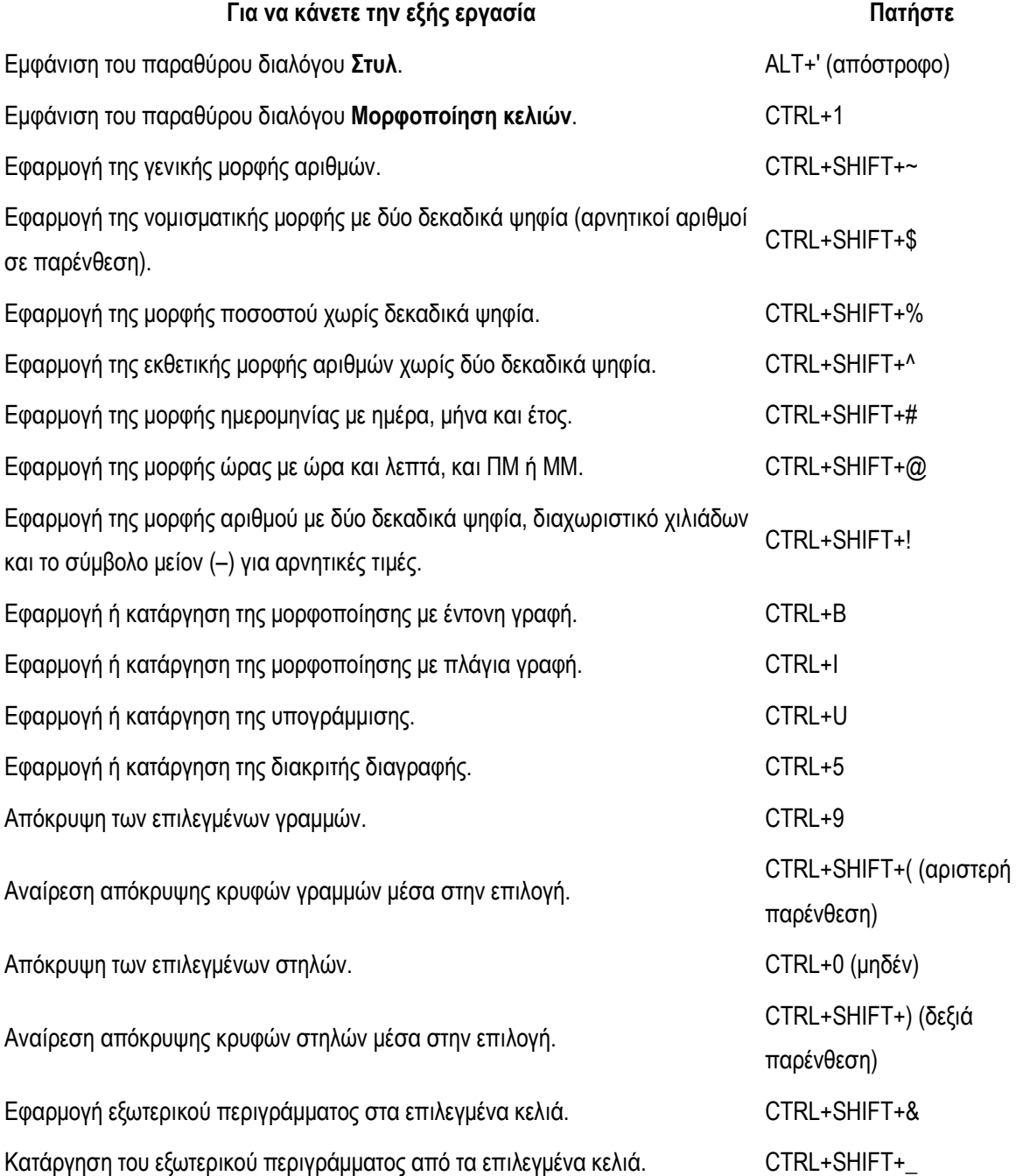

### **ΧΡΗΣΗ ΚΕΡΣΟΡΑ**

Οι γραμμές μενού, οι γραμμές εργαλείων και πολλά άλλα χαρακτηριστικά του Microsoft Excel και των άλλων εφαρμογών που βασίζονται στα Windows σχεδιάστηκαν για να χρησιμοποιούνται με το ποντίκι. Αν και μπορούμε να χρησιμοποιήσουμε και το πληκτρολόγιο για τις περισσότερες από τις λειτουργίες του Microsoft Excel, πολλές εκτελούνται ευκολότερα αν χρησιμοποιηθεί το ποντίκι.

Το ποντίκι ελέγχει ένα σύμβολο που εμφανίζεται στην οθόνη και το οποίο ονομάζεται **δείκτης** (pointer). Μετακινούμε το δείκτη "γλιστρώντας" το ποντίκι πάνω σε μια επίπεδη επιφάνεια προς την κατεύθυνση στην οποία θέλουμε να κινηθεί ο δείκτης. Ο δείκτης δεν κινείται όταν το ποντίκι δεν ακουμπάει σε επίπεδη επιφάνεια. Όταν πατάμε το πλήκτρο του ποντικιού, στη θέση που βρίσκεται ο δείκτης εκτελείται μια ενέργεια.

Όταν ο δείκτης του ποντικιού περνάει από διαφορετικά τμήματα του παραθύρου του Microsoft Excel, αλλάζει σχήμα, και υποδεικνύει έτσι τι μπορούμε να κάνουμε στο σημείο που βρισκόμαστε.

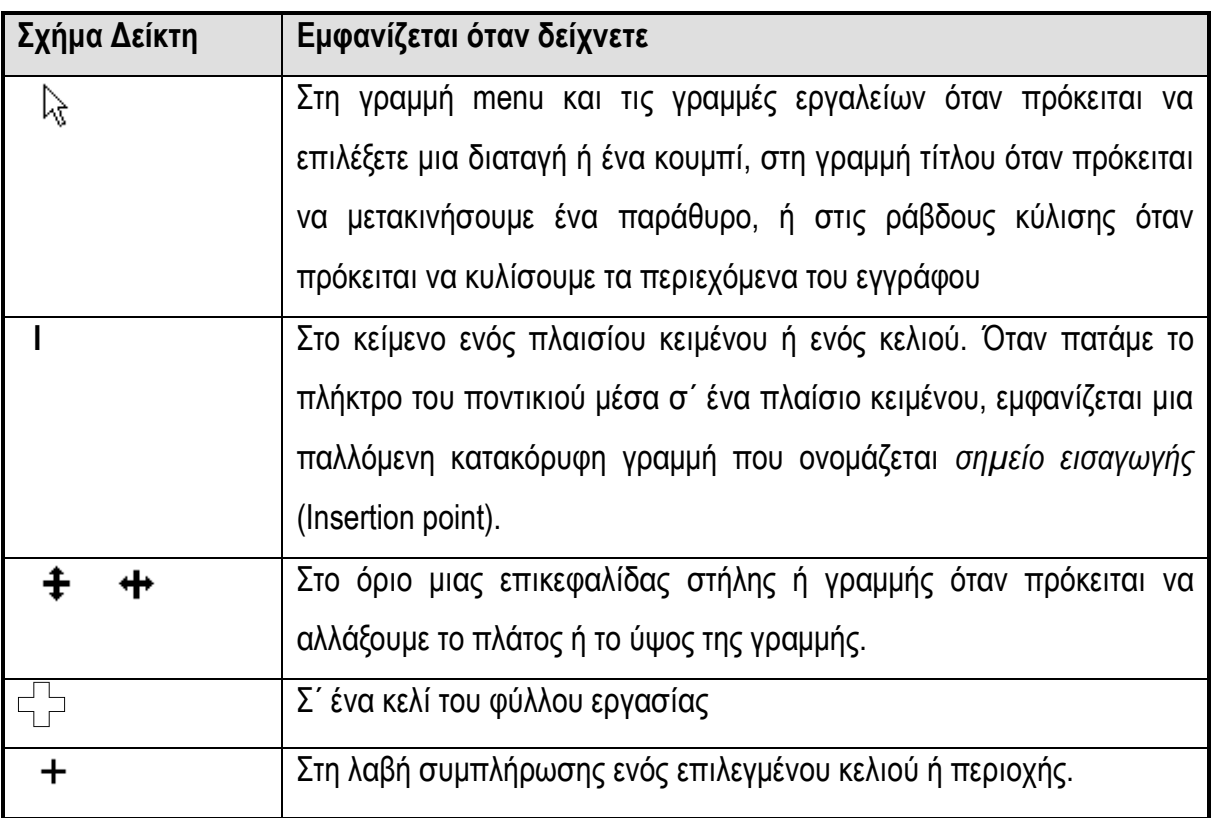

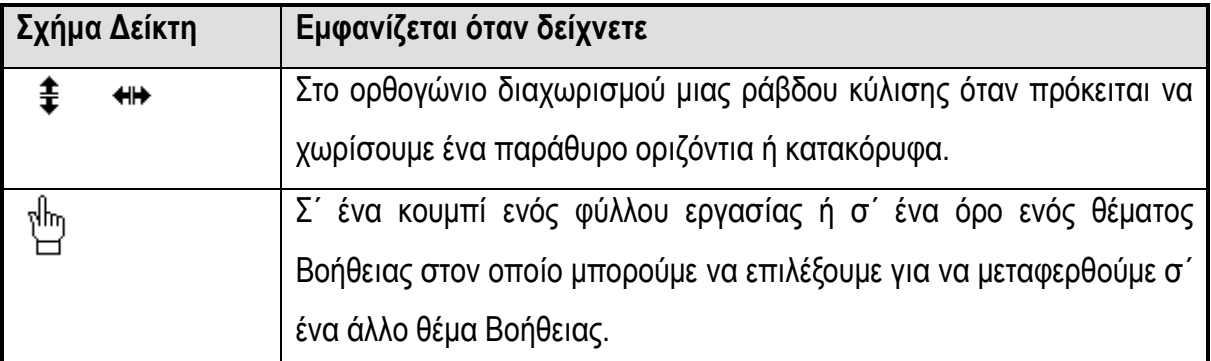

*Κατάδειξη (pointing)*: Η Μετακίνηση του ποντικιού για να τοποθετηθεί ο δείκτης του σ΄ ένα στοιχείο ονομάζεται *κατάδειξη*.

*Πάτημα (clicking)*: Η κατάδειξη ενός στοιχείου πάνω στην οθόνη και το γρήγορο πάτημα και η απελευθέρωση του πλήκτρου του ποντικιού μια φορά ονομάζεται *πάτημα.* Πατώντας με το ποντίκι επιλέγουμε στοιχεία της οθόνης και μετακινούμαστε στο εσωτερικό των εγγράφων.

**Διπλοπάτημα (double-clicking)**: Η κατάδειξη ενός στοιχείου πάνω στην οθόνη και το γρήγορο πάτημα και η απελευθέρωση του πλήκτρου του ποντικιού δύο φορές ονομάζεται **διπλοπάτημα**. Πρόκειται για μια πολύ βολική συντόμευση για πολλές από τις εργασίες που πρέπει να κάνουμε στο Microsoft Excel.

*Σύρσιμο (dragging)*: Το συνεχές πάτημα του πλήκτρου του ποντικιού καθώς μετακινούμε το δείκτη του ονομάζεται σύρσιμο. Μπορούμε να σύρουμε το ποντίκι για να επιλέξουμε δεδομένα στις γραμμές και τις στήλες ενός φύλλου εργασίας.